### **Augmented Reality experience**

Dobrodošli u **[naziv škole]**!

Pred vama su upute i pravila sudjelovanja koje trebate pažljivo pročitati i pridržavati ih se ukoliko želite biti među prvima na Stemi rang listi!

Ovaj program zamišljen je kao proširena stvarnost u kojoj ćete uz **čitanje materijala kojeje Stemi pripremio** skupljati QR kodove i **odgovarati na pitanja** koja se kriju iza njih.

U školi se nalazi **10 QR kodova** – neke je jednostavno za pronaći, a neki su skriveni u bespućima školskog prostora kojim se smijete kretati.

Svaki QR kod krije **pitanje** na koje ćete znati odgovor samo ako ste dovoljno pažljivo čitali materijale i **pomno promišljali** o važnim lekcijama koje su vam materijali imali za reći!

Točne odgovore nagrađujemo **bodovima**, a s vremena na vrijeme na istim QR kodovima čekat će vas novi materijali i nova pitanja!

Želimo vam omogućiti što zabavnije istraživanje i **upoznavanje sa svim bitnim temama u razvoju odgovornog pojedinca**, stoga slobodno šećite školom, **propitkujte** sebe i vlastito djelovanje i **uživajte** u velikom broju različitog znanja na jednom mjestu!

Sretno svima!

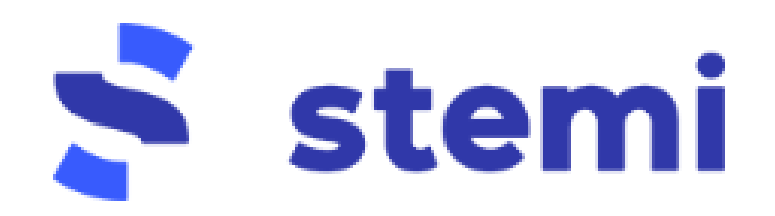

## **Augmented Reality experience**

#### **Ako si već u Stemi programu Škole budućnosti**

#1: **Instaliraj aplikaciju** s <https://equinox.vision/download> ili s priloženog QR

koda. (ako se aplikacija ne prikazuje <sup>u</sup> Google/Apple storeu, nažalost to znači da mobitelu nedostaju senzori za AR)

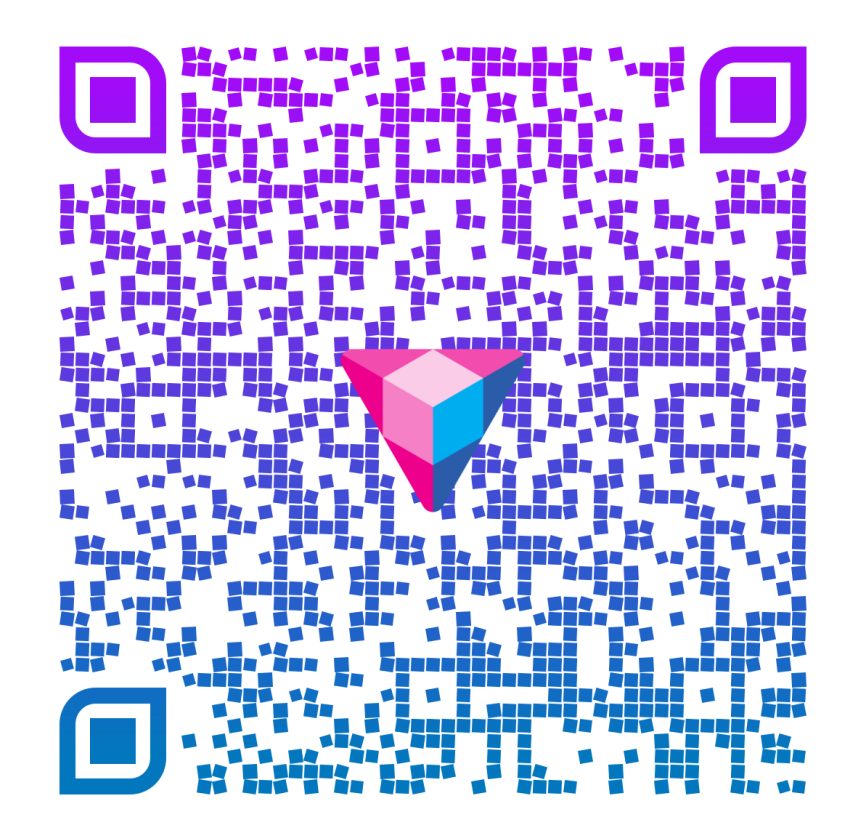

#2: **Pokreni app i dozvoli** korištenje kamere, lokacije i mikrofona kada aplikacija zatraži

#3: **Prijavi se!** Odaberi opciju *Koristi STEMI za prijavu* i upiši svoje korisničko ime i lozinku kojom se spajaš na Stemi platformu.

#4: **Pronađi 10 QR kodova**, skeniraj ih aplikacijom te odgovori na pitanja koja se iza njih kriju!

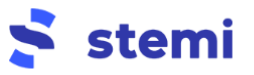

# **Augmented Reality experience**

#### **Ako nisi u Stemi programu Škole budućnosti**

#1: **Kreiraj korisnički račun**: Neka voditelj Škole budućnosti u tvojoj školi podijeli s tobom QR kod preko kojeg ćeš kreirati svoj račun na Stemi platformi.

#2: **Instaliraj aplikaciju** s <https://equinox.vision/download> ili s priloženog QR koda. (ako se aplikacija ne prikazuje <sup>u</sup> Google/Apple storeu, nažalost to znači da mobitelu nedostaju senzori za AR)

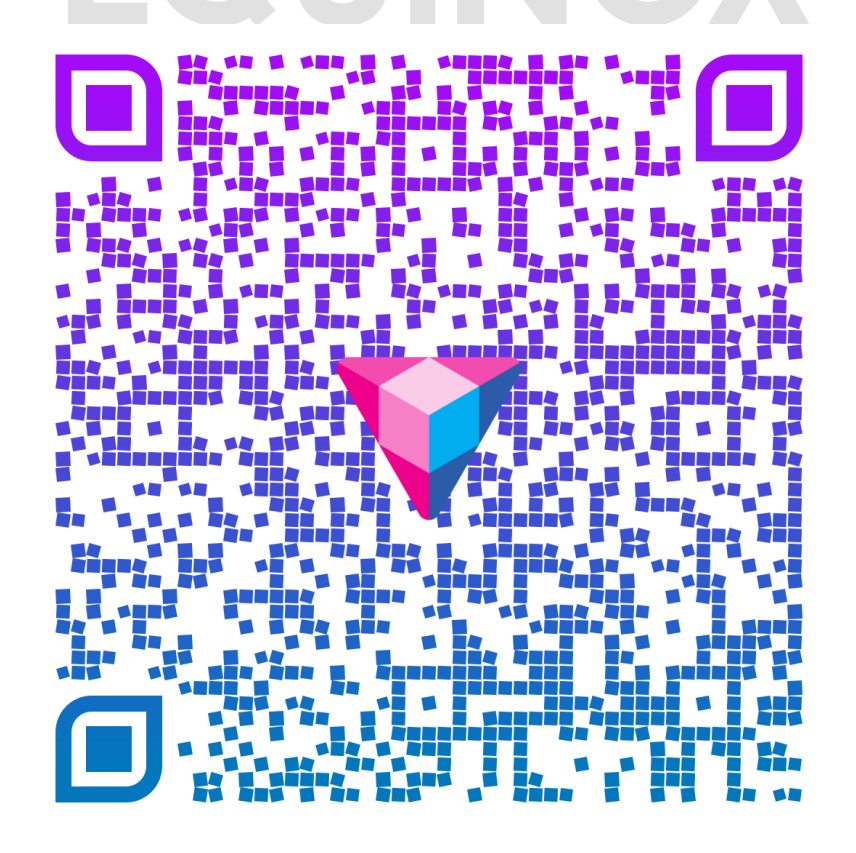

#2: **Pokreni app i dozvoli** korištenje kamere, lokacije i mikrofona kada aplikacija zatraži

#3: **Prijavi se!** Odaberi opciju *Koristi STEMI za prijavu* i upiši svoje korisničko ime i lozinku kojom se spajaš na Stemi platformu.

#4: **Pronađi 10 QR kodova**, skeniraj ih aplikacijom te odgovori na pitanja koja se iza njih kriju!

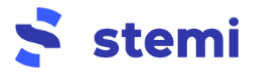